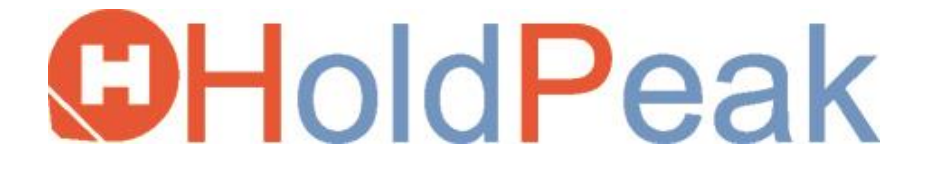

# **Felhasználói kézikönyv**

**950B Infravörös Hőkamera**

# **TARTALOMJEGYZÉK**

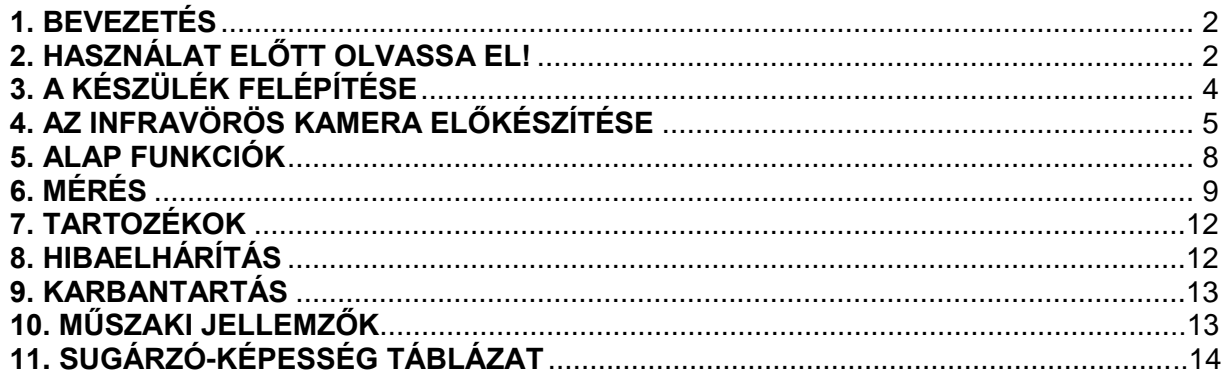

# <span id="page-1-0"></span>**1. BEVEZETÉS**

1-1 Ikonok jelentése:

 $\Delta$  Az ikon a műszer működésére ható ielenségekre utal.

Az ikon további leírásokra vonatkozik, amik kiegészítik az alap működési eljárásokat.

## 1-2 Védjegy elismervény

- A HOLDPEAK márkanév a ZHUHAI JIDA HUAPU INSTRUMENT CO.& LTD. védjegye.
- A Microsoft, Windows és Windows logó az Egyesült Államokbeli Microsoft Corporation bejegyzett védjegyei.
- Más, fent nem említett, nevek és termékek a megfelelő cégek bejegyzett védjegyei.

# <span id="page-1-1"></span>**2. HASZNÁLAT ELŐTT OLVASSA EL!**

# **2-1 Próbafelvételek**

- Mielőtt fontos méréseket végezne, erősen ajánlott, hogy készítsen néhány próbafelvételt, így ellenőrizve, hogy a műszer megfelelően működik.
- Kérjük, vegye figyelembe, hogy a HOLDPEAK, leányvállalatai, partnerei és forgalmazói nem felelősek a műszer vagy tartozékainak meghibásodásából fakadó károkért, melyek eredményeképp a kép nem kerül megörökítésre vagy a megörökített kép formátuma a gép által nem olvasható.

# **2-2 Biztonsági figyelmeztetések**

- A kamera használata előtt győződjön meg róla, hogy elolvasta és megjegyezte az alábbi biztonsági figyelmeztetéseket.
- Győződjön meg róla, hogy a műszer mindig megfelelően működik.
- Az alábbi biztonsági figyelmeztetések a műszer és tartozékainak helyes és biztonságos működéséről tájékoztat a személyi és készülékbeli károk és sérülések megelőzése érdekében.

#### 2-2-1 Kerülje a látószervek károsodását.

- Soha ne irányítsa a lézeres célzót emberek vagy állatok szemébe, mert a lézer által kibocsátott hullámok károsíthatiák a látást.

2-2-2 Ne szedje szét a készléket.

- Ne próbálja meg a készülék szétszedését vagy bármilyen alkatrész módosítását, ami nincs részletezve a kézikönyvben.

2-2-3 Azonnal állítsa le a mérést, ha a készülék füstöt vagy ártalmas gázt bocsát ki.

- Ennek elmulasztása tüzet vagy elektromos áramütést eredményezhet. Azonnal kapcsolja ki a készüléket, távolítsa el az elemet vagy húzza ki a tápkábelt. Győződjön meg róla, hogy a füst vagy gázkibocsátás megszűnt. 2-2-4 Azonnal állítsa le a mérést, ha a készüléket leejtették vagy a burkolat megsérült.

- Ennek elmulasztása tüzet vagy elektromos áramütést okozhat. Azonnal kapcsolja ki a készüléket, távolítsa el az elemet vagy húzza ki a tápkábelt.

2-2-5 Ne használjon alkohol, benzin, hígító vagy más éghető vegyületeket a készülék tisztításához.

- Az ilyen vegyületek használata tüzet okozhatnak.

- 2-2-6 Távolítsa el a tápkábelt rendszeres időközönként és törölje le a port és piszkot a csatlakozóról, konnektor külsejéről és annak környezetéről.
- Poros, párás és nedves környezetben a csatlakozó aljzat körül összegyűlt por rövidzárlatot okozhat, ami tűzhöz vezethet.

2-2-7 Ne érjen a tápkábelhez nedves kézzel.

- A tápkábel nedves kézzel történő megérintése elektromos áramütést okozhat. A tápkábel kihúzásakor győződjön meg róla, hogy a szilárd részt tartja a kezében. A kábel szilárd résznek meghúzása megrongálhatja a vezetéket vagy a szigetelést, ami tűz vagy elektromos áramütés kockázatával jár.

2-2-8 Ne vágja el vagy helyezzen nehéz tárgyakat a tápkábelre.

- A fenti esetek bármelyike elektromos rövidzárlatot okozhat, ami tüzet vagy elektromos áramütést okozhat.

2-2-9 Csak a javasolt teljesítmény tartozékokat használja.

- A készülékhez kifejezetten nem javasolt teljesítmény források használata túlmelegedéshez, a készülék torzulásához, tűzhöz, elektromos áramütéshez és egyéb veszélyekhez vezethetnek.

2-2-10 Ne rakja az elemeket hőforráshoz és ne tegye ki magas hőnek vagy nyílt lángnak.

- Valamint ne tegye vízbe sem. Bármelyik eset bekövetkezése károsíthatják az elemeket, ami maró folyadékok szivárgásához, tűzhöz, elektromos áramütéshez, robbanáshoz vagy komoly sérülésekhez vezethetnek.

2-2-11 Ne próbálja szétszedni, változtatni vagy hőt vezetni az elemeken.

- Ezen esetek robbanáshoz vezethetnek, ami komoly sérüléseket okozhat. Azonnal mossa le vízzel azon testrészét, beleértve a szemet, szájat vagy ruhát, ami kapcsolatba kerül az elemek belső tartalmával. Ha szembe vagy szájba kerül ezen anyag, azonnal mossa le vízzel őket és kérjen orvosi segítséget.
- 2-2-12 Kerülje el a készülék földre esését vagy a készülékbe csapódó erős lökéseket, amik a burkolat károsodásához vezetnek.
- Ezek sérülésekhez vagy szivárgáshoz vezetnek.

2-2-13 Ne zárja rövidre az elem bemeneteket fém tárgyakkal, mint pl.: kulcstartók.

- Ez túlmelegedéshez, égéshez vagy egyéb sérülésekhez vezethet.
- 2-2-14 Az elemek kidobása előtt szalaggal vagy más szigetelőkkel takarja le az elem bemeneteit a más tárgyakkal való kapcsolatba lépés megelőzéséhez.
- Az elemek más tárgyak fémrészeivel történő érintkezése a hulladéktárolóban tűzhöz vagy robbanáshoz vezethetnek. Az elemeket az erre a célra kialakított hulladékkezelőkbe dobja ki, ha található ilyen a környezetében.

2-2-15 Csak a javasolt elemeket és tartozékokat használja.

- A készülékhez nem javasolt elemek használata robbanást, szivárgást, tüzet, sérüléseket és egyéb környezeti károkat okozhatnak.
- 2-2-16 Csatlakoztassa szét a hálózati adaptert a hőkamerából és a tápkimenetből újratöltés után, valamint ha sokáig nem használja a készüléket, a tűzesetek és más károk elkerüléséhez.
- A készülék hosszú és tartós használata a készülék túlmelegedését vagy torzulását eredményezheti, ami tűzhöz vezethet.
- 2-2-17 Ne használja az elemtöltőt vagy a hálózati adaptert, ha a kábel vagy csatlakozó sérült, vagy ha a csatlakozó nincs benne teljesen a konnektorban.
- Az elemtöltő régiótól függően változik.

2-2-18 Ügyeljen a teleobjektív és nagyító-lencse csavarozásakor.

- Ha a lencsék meglazulnak vagy kiesnek, az üvegszilánkok sérüléseket okozhatnak.

2-2-19 Ha a kamera hosszú ideig használatban van, a hőkamera burkolata felmelegedhet.

- Ügyeljen, amikor a kamera hosszú ideig működik, mivel a kezét égető érzés foghatja el.

# **2-3 Üzemzavar elhárítás**

- 2-3-1 Kerülje el a hőkamera érzékelőjének károsodását.
- Vigyázat! Ne célozza a hőkamerát közvetlenül a Napba vagy más erőteljes hőforráshoz, ami a hőkamera érzékelőjének károsodását okozhatja.

2-3-2 Kerülje a lecsapódással összefüggő problémákat.

- A hőkamera gyors mozgatása meleg és hideg hőmérsékletek között lecsapódást okozhat (vízcseppek) a készülék külső és belső felületén. Ezt elkerülheti, ha műanyag tokba (csomagba) rakja a készüléket és hagyja, hogy a készülék lassan igazodjon a hőmérsékleti változásokra, mielőtt kiveszi a tokból.

2-3-3 Ha a hőkamerában lecsapódás alakul ki.

- Ha lecsapódást észlel a kamerán, azonnal álljon le a kamera használatával. A kamera további használata károsíthatja a készüléket. Használat előtt távolítsa el a PC kártyát és az elemeket vagy a hálózati feszültség forrást a hőkamerából és várjon, amíg a nedvesség teljesen elpárolog.

2-3-4 Hosszú idejű tárolás

- Ha a készülék hosszú ideig nincs használatban, távolítsa el az elemet a hőkamerából vagy elemtöltőből és a hőkamerát tárolja biztonságos helyen. Ha nem veszi ki az elemet a kamerából tárolás közben, az elem lemerül.

# <span id="page-3-0"></span>**3. A KÉSZÜLÉK FELÉPÍTÉSE**

## **3-1 Előnézet**

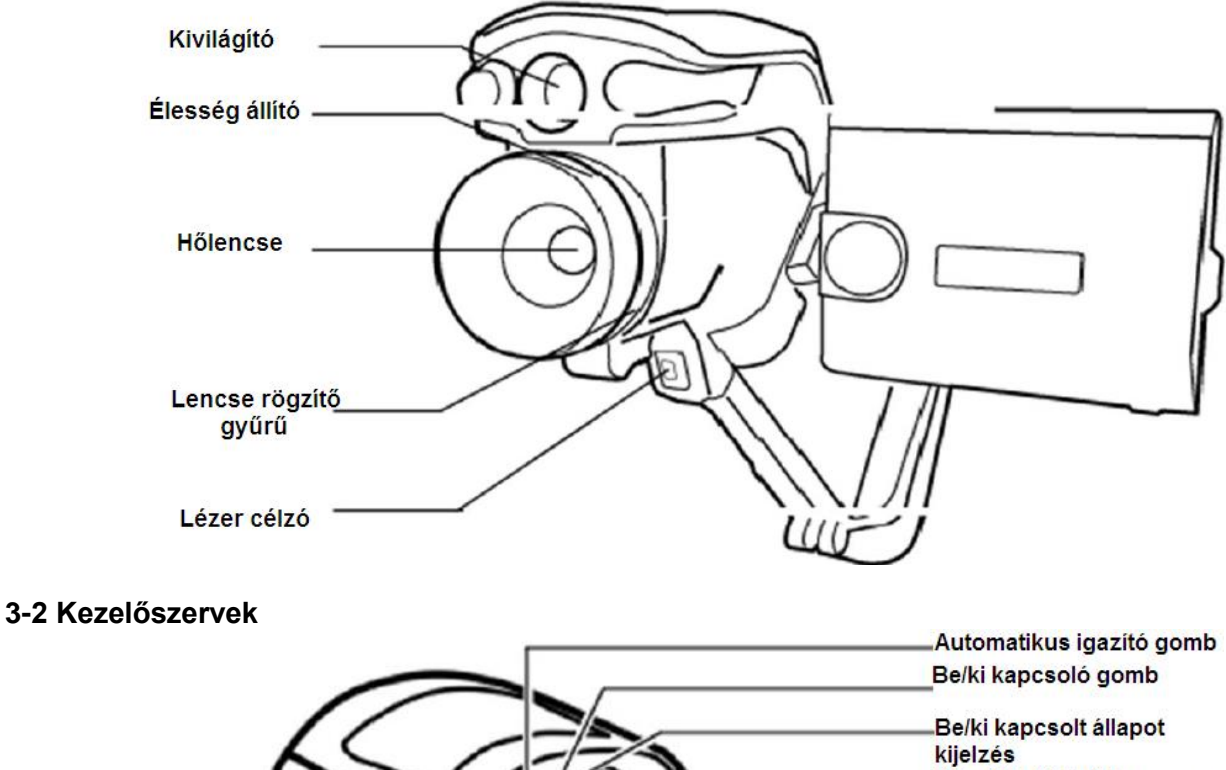

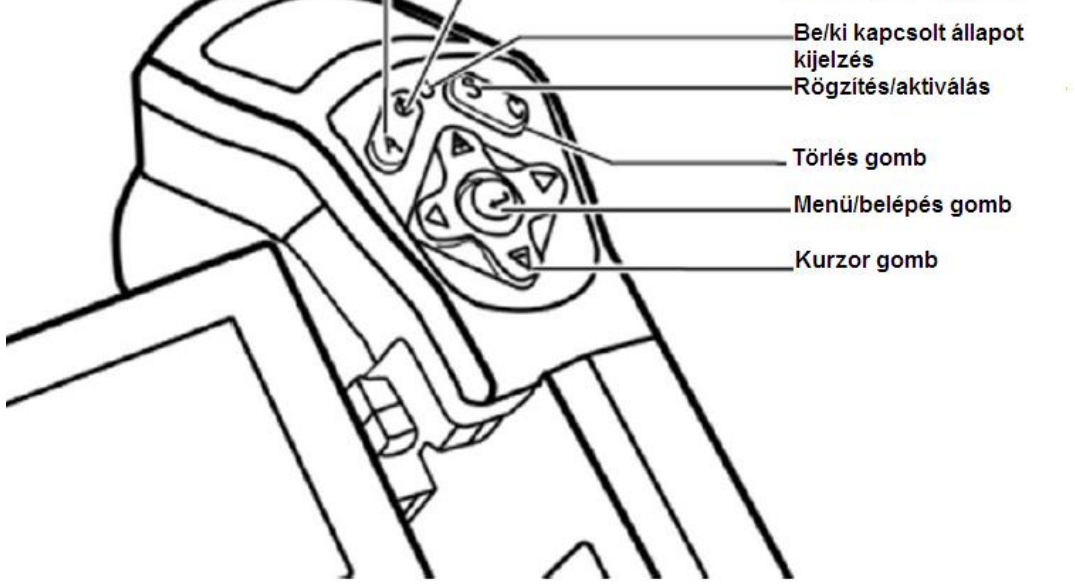

## **3-3 Többfunkciós dokkoló**

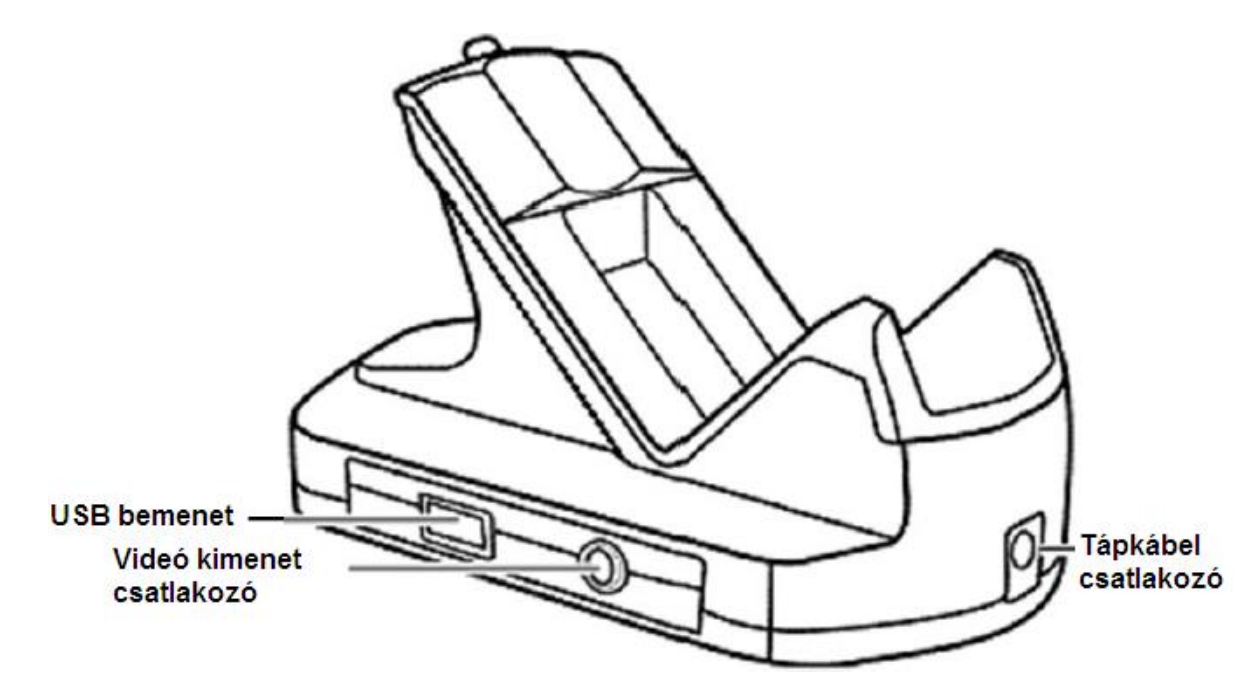

**3-4 Hátlap**

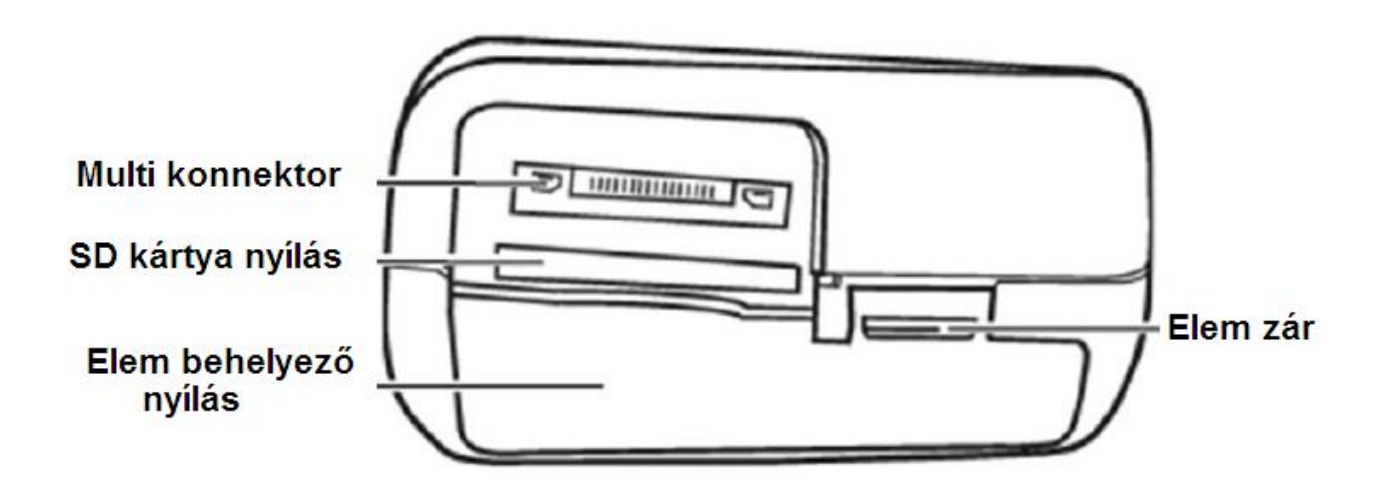

# <span id="page-4-0"></span>**4. AZ INFRAVÖRÖS KAMERA ELŐKÉSZÍTÉSE**

## **4-1 Az akkumulátor feltöltése**

- 4-1-1 Rendezze az akkumulátor széleit az elemnyílás széleihez, majd helyezze be az akkumulátort a nyíl irányában.
- 4-1-2 Csatlakoztassa a tápkábelt az elemtöltőhöz és a másik végét a tápkábel csatlakozóhoz. A töltés kijelző pirosan fénylik, amíg az elem töltődik és zöldre vált, ha a töltésnek vége. Töltés után húzza ki az elemtöltőt és távolítsa el az akkumulátort.

# **Megjegyzések:**

- 1. A lítium ionos akkumulátort nem kell teljesen lemeríteni feltöltés előtt, bármikor újra lehet tölteni. Mivel maximum 300-szor lehet feltölteni az akkumulátort, ezért javasoljuk, hogy csak teljes lemerülés után töltse fel az akkumulátort, így meghosszabbítva az élettartamát.
- 2. A töltési idő függ a levegő páratartalmától és az akkumulátor töltöttségi szintjétől.

# **4-2 Az akkumulátor/SD kártya üzembe helyezése**

Első alkalommal történő üzembe helyezés előtt töltse fel az akkumulátort. 4-2-1 Ellenőrizze, hogy a készülék ki van kapcsolva és nyissa ki az elemfedelet a nyíl irányába.

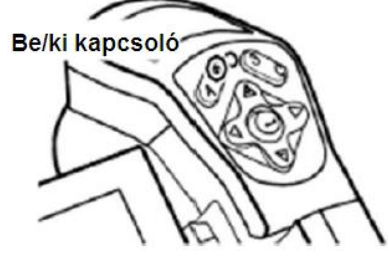

4-2-2 Helyezze be az akkumulátort a nyíl irányában.

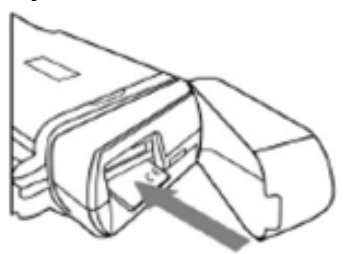

4-2-3 Helyezze be az SD kártyát a nyíl irányában.

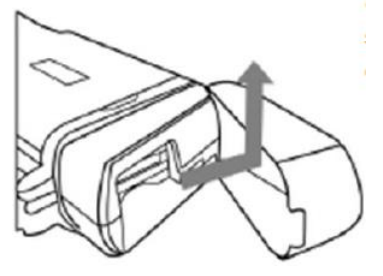

4-2-4 Zárja be az akkumulátor/SD kártya nyílás fedelét.

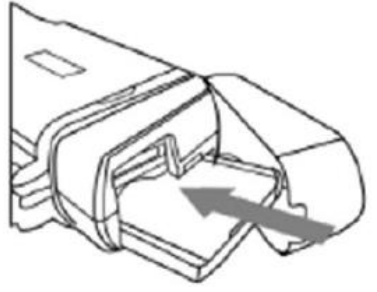

## **Figyelem!**

- Vegye ki az akkumulátort a kamerából, ha sokáig nem használja.

- Az SD kártyát FAT32-ben kell formatálni, különben a hőkamera nem biztos, hogy felismeri az SD kártyát.

#### **4-3 A készülék bekapcsolása és a kamera helyes tartása**

A bekapcsolás jelző világít, ha a kamera be van kapcsolva.

- 1) A kamera helyes tartásához rakja a jobb kéz hüvelykujját a billentyűzetre és a mutatóujját az indítógomb elé.
- 2) Tartsa nyomva a be/ki kapcsoló gombot 3 másodpercig a műszer bekapcsolásához. A kijelző zöldre vált.
- 3) Egy kis idő múlva a betöltő kép megjelenik a képernyőn.

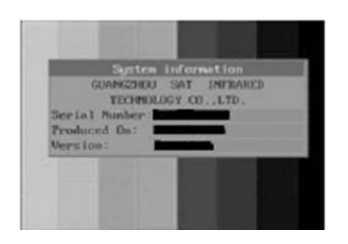

4) Kapcsolja ki a kamerát. Tartsa nyomva a be/ki kapcsoló gombot 3 másodpercig. A kijelző kikapcsol.

#### **4-4 Az LCD monitor vizsgálata**

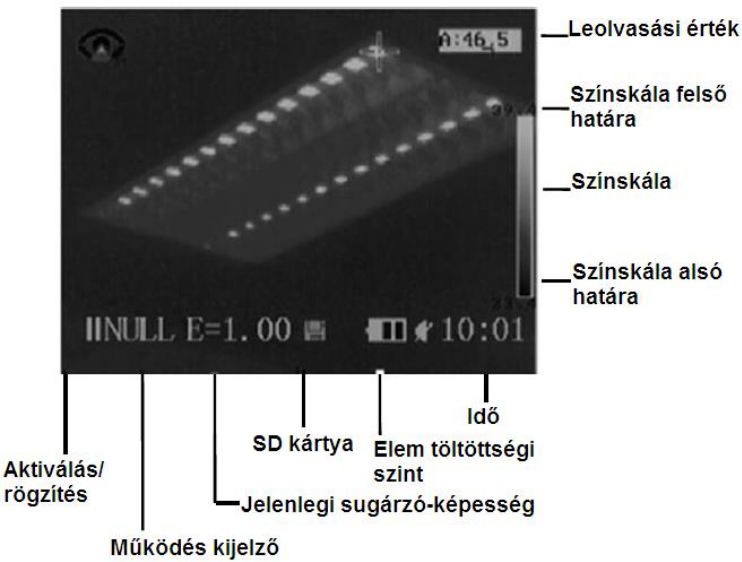

## **4-5 A működés kijelzőről**

A működés kijelző megmutatja a kamera jelenlegi működési állapotát.

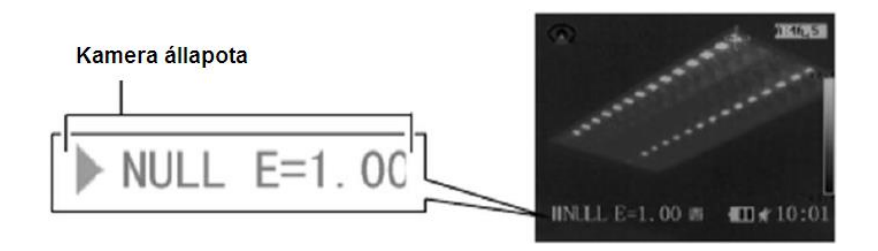

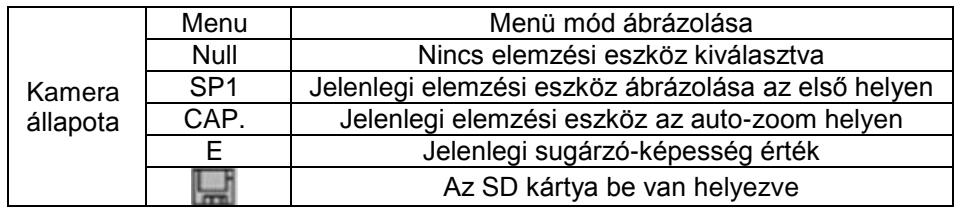

"Null" módba lépés menete:

- 1) Többször nyomja meg a "**C**" gombot, amíg a "Null" üzenet meg nem jelenik a működés kijelzőn.
- 2) Ha kiválasztja a menüt, kivéve az "Analysis" almenüt, nyomja meg a "**MENU/ENTER**" gombot a menü ablak bezárásához.

## **4-6 A dátum és idő beállítása**

Ha először kapcsolja be a készüléket, be kell állítani a dátumot és időt.

- 4-6-1 Győződjön meg róla, hogy a hőkamera "Null" módban van.
- 4-6-2 Nyomja meg a "**MENU/ENTER**" gombot, majd a felugró ablakon az "**UP/DOWN**" nyilak megnyomásával válassza a [System Setup] menüpontot.
- 4-6-3 Az "**UP/DOWN**" nyilak segítségével a felugró ablakon válassza a [Date & Time] menüpontot és nyomja meg a "**MENU/ENTER**" gombot.
- 4-6-4 A dátum és idő beállítása: Az "**UP/DOWN**" nyilak segítségével a felugró ablakon válassza ki a változtatni kívánt menüpontot. A "**LEFT/RIGHT**" nyilak segítségével állítsa be az értéket.
- 4-6-5 Az értékek beállítása után a "**MENU/ENTER**" gomb megnyomásával elmentheti a változtatásokat vagy a "**C**" gomb megnyomásával visszaléphet mentés nélkül.

## **4-7 Mérési mód kiválasztása**

4-7-1 Győződjön meg róla, hogy a kamera "Null" módban van.

- 4-7-2 Nyomja meg a "**MENU/ENTER**" gombot, majd a felugró ablakon az "**UP/DOWN**" nyilak megnyomásával válassza a [System Setup] menüpontot.
- 4-7-3 A "LEFT/RIGHT" nyilak megnyomásával a felugró ablakon válassza ki a [Standard Mode]-ot vagy [Low Power]-t.

**Megjegyzés:** Az alapértelmezett mód a "Low Power" mód: 30 másodperces tétlenség után az LCD kijelző automatikusan kikapcsol, 5 perc tétlenség után a készülék automatikusan kikapcsol.

# <span id="page-7-0"></span>**5. ALAP FUNKCIÓK**

# **5-1 Az LCD monitor használata**

- 5-1-1 Fogja meg a hőkamerát és nyissa ki az LCD kijelzőt. Forgassa el 90°-al és majd állítsa be a megfigyeléshez optimális szögbe.
- 5-1-2 Irányítsa a hőkamerát a mérendő tárgyra.

## **Megjegyzések:**

- 1. Jobb hőmérséklet méréshez irányítsa a kamerát úgy, hogy a céltárgy képe az LCD monitor közepén legyen.
- 2. Az LCD monitor kikapcsol, ha becsukódik.

# **5-2 Menük és beállítások kiválasztása**

5-2-1 A beállítások kiválasztásához nyomja meg a "MENU/ENTER" gombot.

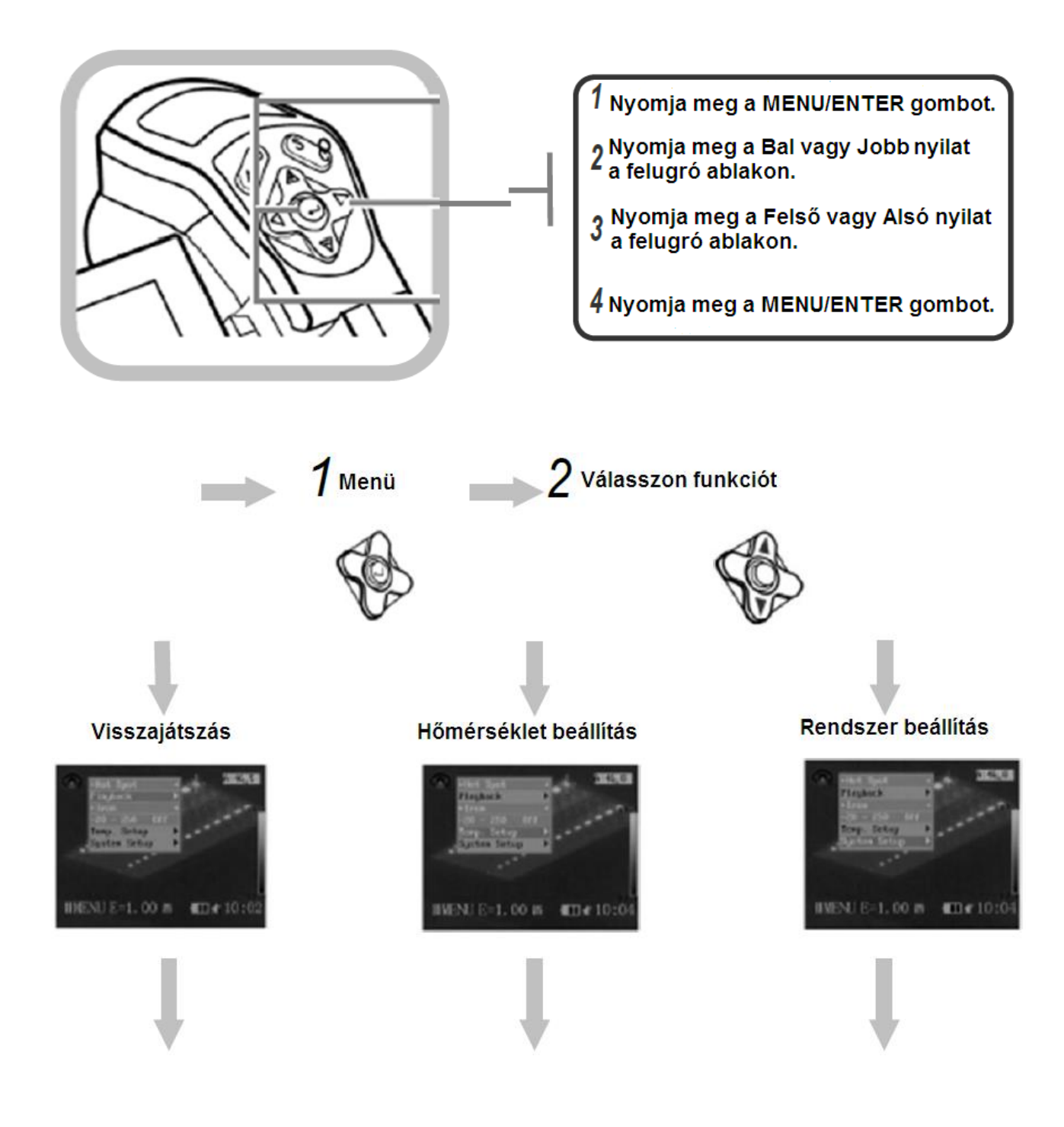

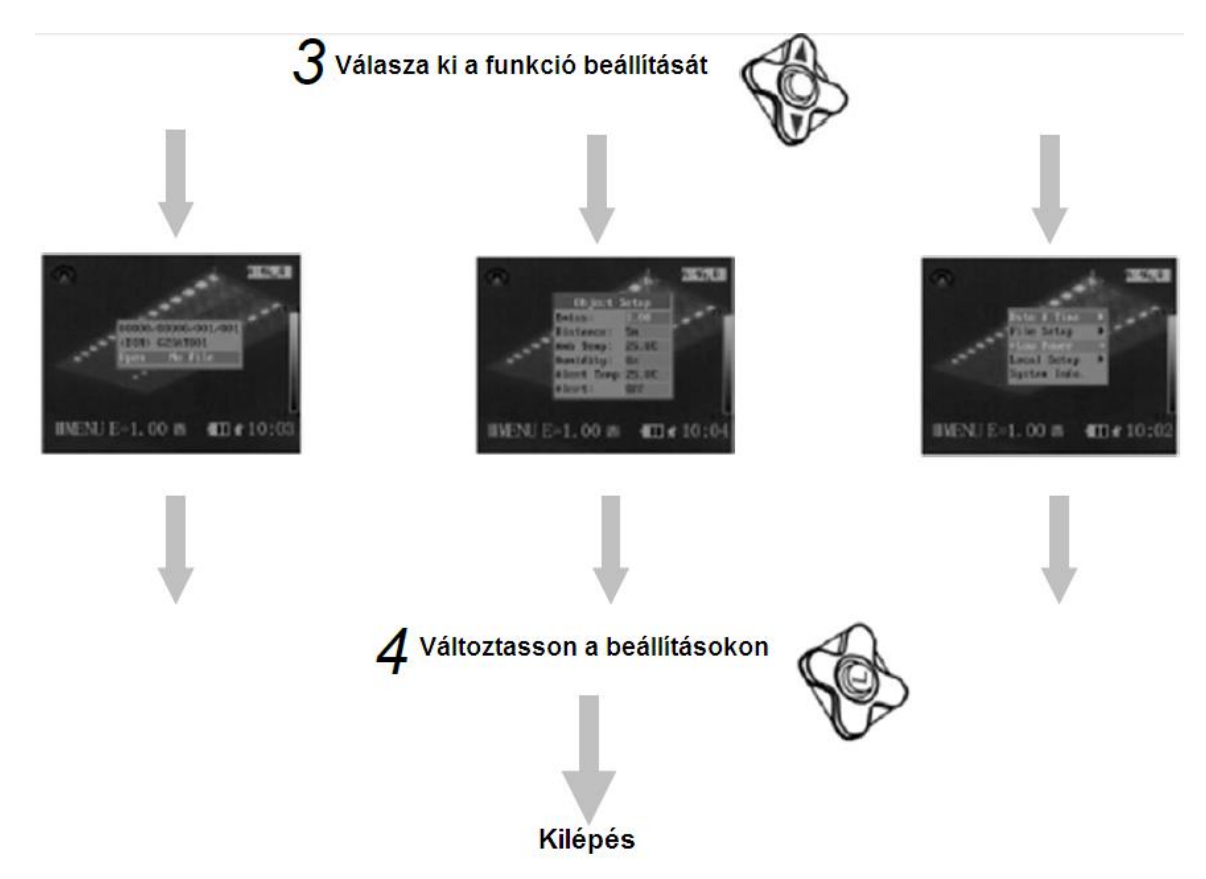

 $\Box$  A kijelzett menüpontok a műveletektől és beállításaitól függ.

**Figyelem!** A menüpontok a különböző kameratípusoktól függenek.

# **5-3 Beállítások visszaállítása alaphelyzetbe**

- 1) Kapcsolja ki a kamerát
- 2) Tartsa nyomva a "**Be/ki kapcsoló**" gombot és a "**C**" gombot több másodpercig.
- A tárolt adat nem törlődik, amikor visszaállítja a menü- és gomb beállításokat alaphelyzetbe.

# <span id="page-8-0"></span>**6. MÉRÉS**

#### **6-1 Kézi fókuszálás**

- 6-1-1 Ellenőrizze, hogy a kamera "Null" módban legyen.
- 6-2-2 Irányítsa a kamerát a mérendő tárgyra.
- 6-2-3 Állítson a fókusz gyűrűn.
- 6-2-4 Addig tekerje, amíg a kép éles nem lesz.

## **6-2 Kép beállítása**

- 6-2-1 Automatikus beállítás: A kamera automatikusan beállítja a fényességet és/vagy a kontrasztot és beszabályozza az "A" gomb megnyomásával.
- 6-2-2 Kézi beállítás: Kézileg beállíthatja a kép szélességét és magasságát a beépített menürendszerben vagy a felugró ablakban nyomja meg a Fel és Le nyilakat a magasság és a Bal és Jobb nyilakat a szélesség beállításához.

## **6-3 Színpaletta beállítása**

- 6-3-1 Nyomja meg a "MENU/ENTER" gombot.
- 6-3-2 Nyomja meg a Fel vagy Le nyilat a felugró ablakon és válasszon a paletták közül, majd nyomja meg a Bal vagy Jobb nyilat a paletta kiválasztásához.
- 6-3-3 A művelet után a "**MENU/ENTER**" gomb megnyomása elmenti a változtatásokat vagy a "**C**" gomb megnyomásával kiléphet mentés nélkül.

A kamera hat féle paletta lehetőséget kínál: "**Iron**" (vas), "**Iron inverted**" (fordított vas), "**Rainbow**" (szívárvány), "**Feather**" (toll), "**Grey**" (szürke) és "**Grey inverted**" (fordított szürke).

# **6-4 Kép rögzítése/aktiválása**

Az "S" gomb megnyomásával rögzíthet vagy aktiválhat hőképet.

6-4-1 Ellenőrizze, hogy a kamera "Null" módban van.

6-4-2 Az "**S**" gomb megnyomásával a hőkép rögzül.

6-4-3 Az "**S**" gomb újbóli megnyomására a kép aktiválódik.

# **6-5 Elemző funkció végrehajtása**

- 6-5-1 Nyomia meg a "**MENU/ENTER**" gombot.
- 6-5-2 Nyomja meg a Fel vagy Le nyilat a felugró ablakon és válassza ki [Temp. Setupl-ot, amid nyomia meg a **"MENU/ENTER**" gombot.
- 6-5-3 Állítsa be az elemzési jellemzőket: Nyomja meg a Fel vagy Le nyilat a felugró ablakon és válassza ki a változtatni kívánt tárgyat. Nyomja meg a Bal vagy Jobb nyilat a felugró ablakon az értékek kiválasztásához.
- 6-5-4 A művelet után a "**MENU/ENTER**" gomb megnyomása elmenti a változtatásokat vagy a "**C**" gomb megnyomásával kiléphet mentés nélkül.

#### Elemzési jellemzők:

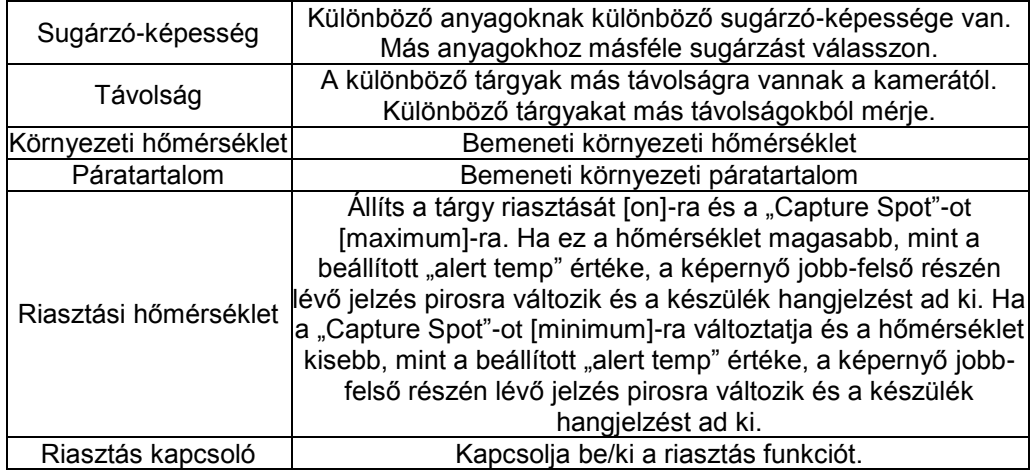

## **6-6 Elemző eszközök beállítása**

#### **6-6-1 Pont elemzés**

- 1) Nyomja meg a "**MENU/ENTER**" gombot.
- 2) Nyomja meg a Fel vagy Le nyilat a felugró ablakon és válassza ki a menü felső sorát, ahol négy lehetőség közül [Movable Spot (Mozgó pont)], [Vision only (Csak látás)], [Hot Spot (Forró pont)], [Cold Spot (Hideg pont)] lehet választani, majd nyomja meg a "**MENU/ENTER**" gombot.
- 3) Válassza ki a "Mozgó pont"-ot, nyomja meg a "**MENU/ENTER**" gombot, majd a Fel, Le, Bal és Jobb nyilakkal a felugró ablakon aktiválja a pontot. A pont hőjele valós dőben változik.
- 4) Válassza ki a Forró- és Hidegpontot, majd a "**MENU/ENTER**" gomb megnyomásával a kamera automatikusan megkeresi a legforróbb és leghidegebb hőmérsékleti pontot.

## **Megjegyzések:**

1. A "Csak látás" módban a "**MENU/ENTER**" gomb megnyomásával a pont és hőmérséklete eltűnik a képernyőről. 2. A lézeres célzó elfordításával fix-pontos elemzést is végezhet.

#### **6-6-2 Kép mentése**

Kép rögzítése után elmenthet képet a menü rendszerben vagy a kép rögzítése nélkül is elmentheti közvetlenül az "**S**" gomb megnyomásával a felugró ablakban.

#### **6-6-3 Kép visszahívása**

- 1) Nyomja meg a "**MENU/ENTER**" gombot.
- 2) A Fel vagy Le nyilak megnyomásával a felugró ablakon válassza ki a [Playback]-et, majd a "**MENU/ENTER**" gomb megnyomásával elmentheti a képet.
- 3) A Fel, Le, Bal, Jobb nyilak segítségével válassza ki a képet, majd a "**MENU/ENTER**" gomb megnyomásával nyissa meg a képet.

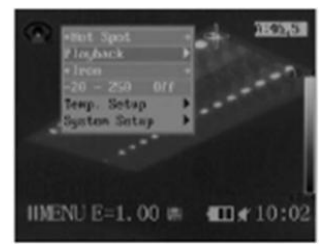

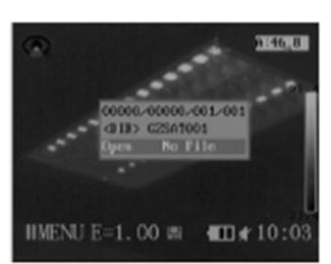

**E** Hogyan kell képet kiválasztani:

1) Egy kép megnyitása után az alább látható üzenet jelenik meg a bal alsó képernyőn.

#### Fájlok száma a jelenlegi mappában

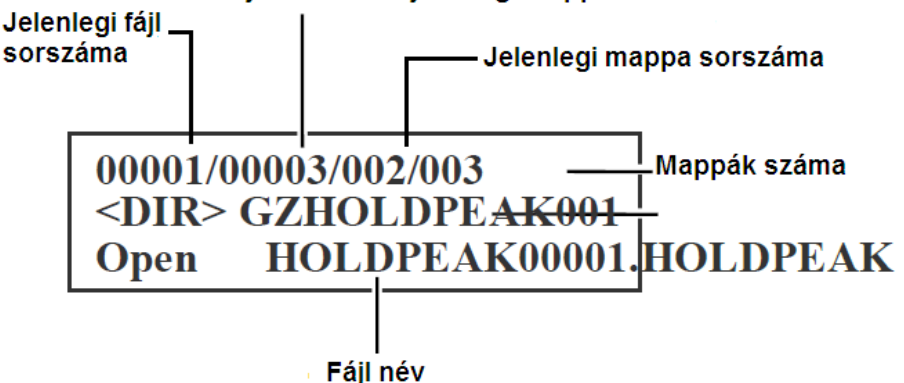

- 2) Ha a megnyitni kívánt fájl nincs a jelenlegi mappában, a Fel és Le nyilak többszöri megnyomása a felugró ablakban segít megkeresni a kívánt fájlt.
- 3) Nyomja meg a "**C**" gombot, majd az "**S**" gomb megnyomásával aktiválhatja a képet.
- Mappa és fájlnév kiválasztása
- 1) Nyomja meg a "**MENU/ENTER**" gombot.
- 2) A Fel vagy Le nyilak megnyomásával a felugró ablakon válassza ki a [System Setup] menüt, majd nyomja meg a "**MENU/ENTER**" gombot.
- 3) A Fel vagy Le nyilak megnyomásával a felugró ablakon válassza ki a [File Setup] menüt, majd nyomja meg a "**MENU/ENTER**" gombot.
- 4) A Fel vagy Le nyilak megnyomásával a felugró ablakon válassza ki a [Directory Name] menüt, majd a Bal és Jobb nyilak megnyomásával válassza ki a mappát. A [File Number] a jelenlegi mappa számát mutatja.

#### **6-7 Képek letöltése**

Képek letöltése SD kártya segítségével

6-7-1 Nyissa ki az elemfedelet.

- 6-7-2 Finoman nyomja meg az SD kártyát, ekkor az SD kártya automatikusan kiugrik a helyéből.
- 6-7-3 Az infravörös képeket letöltheti a mellékelt SD kártya olvasó segítségével.

#### **6-8 Csatlakozás és letöltés**

#### **6-8-1 Csatlakozás a többfunkciós dokkolóhoz**

Amikor a hőkamerát csatlakoztatja a dokkolóhoz, valós idejű videót közvetíthet és feltöltheti az elemeket.

1) Nyissa ki az elemfedelet a nyíl irányában.

- 2) Állítsa a többfunkciós dokkolót vízszintes helyzetbe, majd tegye a kamerát a csatlakozóba a nyíl irányában.
- 3) Óvatosan nyomja le a kamerát a dokkolóba, a dokkoló bordázott részének irányában.
- 4) Most már használhatja a többfunkciós dokkolót.

#### **6-8-2 Elemek töltése a többfunkciós dokkolón keresztül**

Feltöltheti az elemeket a mellékelt adapter segítségével.

- 1) Csatlakoztassa az adaptert a többfunkciós dokkoló tápkábel csatlakozójába.
- 2) Csatlakoztassa a tápkábelt a dokkolóba és dugja a másik végét a konnektorba.
- 3) A kamera LED kijelzője villog az elemek töltésekor és zölden világít, ha a töltés befejeződött. Töltés után húzza ki a tápkábelt a konnektorból.

**Figyelem!** Az elemeket célszerűbb feltölteni elemtöltő segítségével.

#### **6-8-3 Csatlakozás a monitorhoz**

Egy videó lejátszására alkalmas monitor csatlakozása a mellékelt videó kábelen keresztül lehetővé teszi a készített fényképek nézését és elemzését.

- 1) Kapcsolja ki a kamerát.
- 2) Csatlakoztass a videó kábelt a többfunkciós dokkoló videó kimenet csatlakozójába.
- 3) Dugja a videó kábel másik végét a monitor videó bemenetébe.
- <span id="page-10-0"></span>4) Kapcsolja vissza a kamerát.

# **7. TARTOZÉKOK**

# **7-1 Árnyékoló használata**

7-1-1 A készülék kinti, napfényben történő használatakor tisztábban láthatja a kijelzőt árnyékoló használatával. 7-1-2 Szerelje fel az árnyékolót a nyíl irányába az alábbi kép alapján:

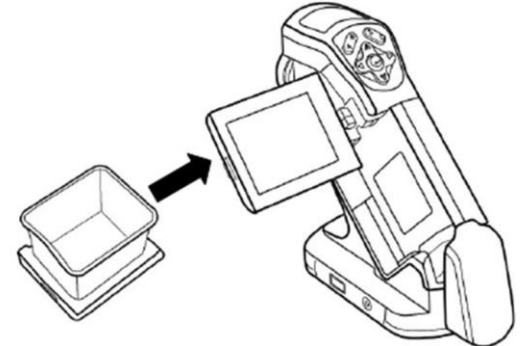

# **7-2 Opcionális lencsék használata**

- A 3 opcionális lencsét az alábbiak szerint változtassa:
- 7-2-1 Lazítsa ki a hagyományos lencsét és rögzítse az opcionális lencsét az alábbi ábra alapján:

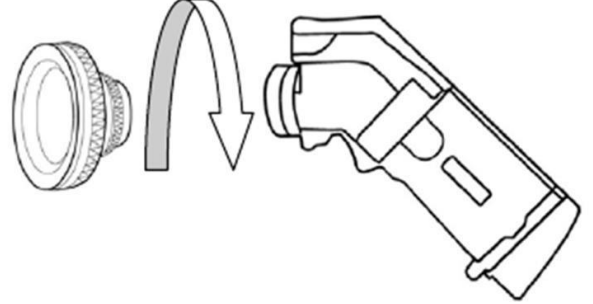

7-2-2 A Fel és Le nyilak egyidejű megnyomásával változtathatja a lencse típusát. Az alábbi táblázat megmutatja, hogy melyik betű melyik lencsére vonatkozik, majd a Bal és Jobb nyilakkal válassza ki a mérési tartományt.

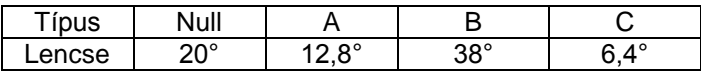

# <span id="page-11-0"></span>**8. HIBAELHÁRÍTÁS**

<span id="page-11-1"></span>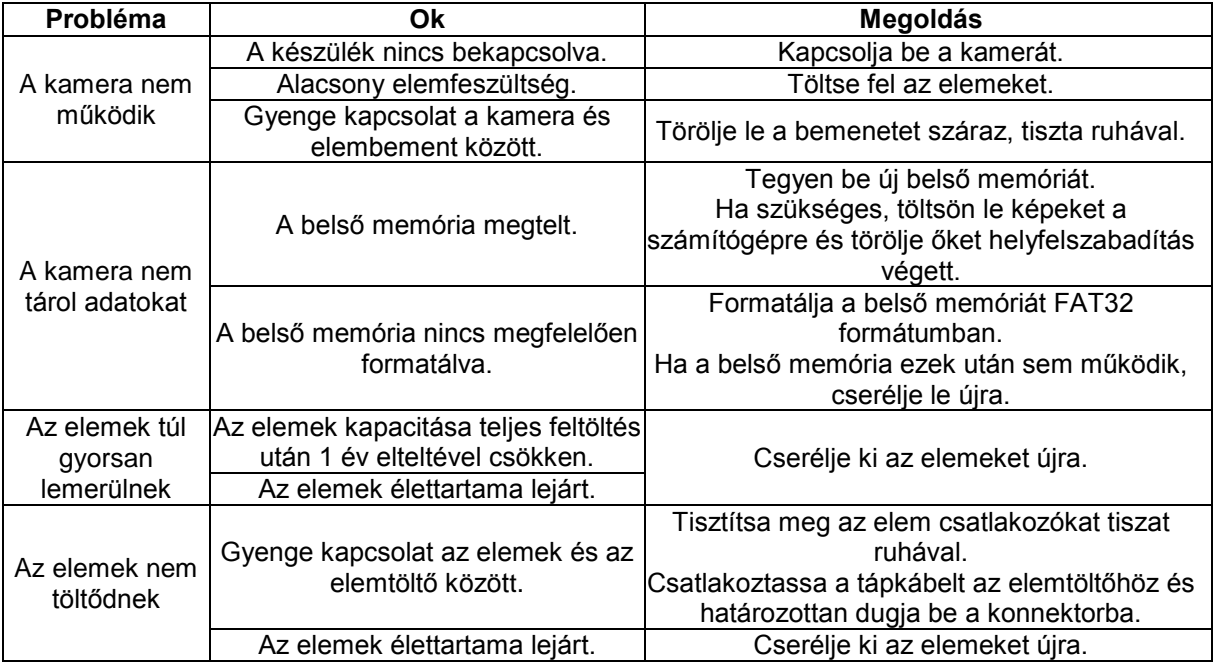

# **9. KARBANTARTÁS**

Kövesse az alábbi utasításokat a kamera burkolatának, lencséknek, LCD monitornak és egyéb tartozékok tisztán tartására:

- 9-1 Kamera burkolata: Törölje tisztára a burkolatot puha ruhával vagy szemüveg lencse törlővel.
- 9-2 Lencsék: Először használjon lencse fúvót a kosz és por eltávolításához, majd a maradék kosz eltüntetéséhez finoman törölje le a lencséket puha ruhával. (Soha ne használjon szintetikus tisztítószert a burkolat vagy lencsék törléséhez.)
- 9-3 LCD Monitor: A kosz és por eltávolításához használja a lencse fúvó kefét. Ha szükséges, a makacs kosz eltüntetéséhez finoman törölje le az LCD monitort puha ruhával vagy szemüveg lencse törlővel. (Soha ne nyomja erősen vagy dörzsölje az LCD monitort. Ezen folyamatok károsíthatják a monitort vagy más problémákhoz vezethetnek.)

 $\Delta$  Soha ne használjon hígítót, benzint, szintetikus tisztítószert vagy vizet a kamera tisztításához. Ezen anyagok károsíthatják vagy torzíthatják a készüléket.

# <span id="page-12-1"></span>**10. MŰSZAKI JELLEMZŐK**

Minden adat a HOLDPEAK mérési szabványain alapul. A változtatás jogát fenntartjuk.

<span id="page-12-0"></span>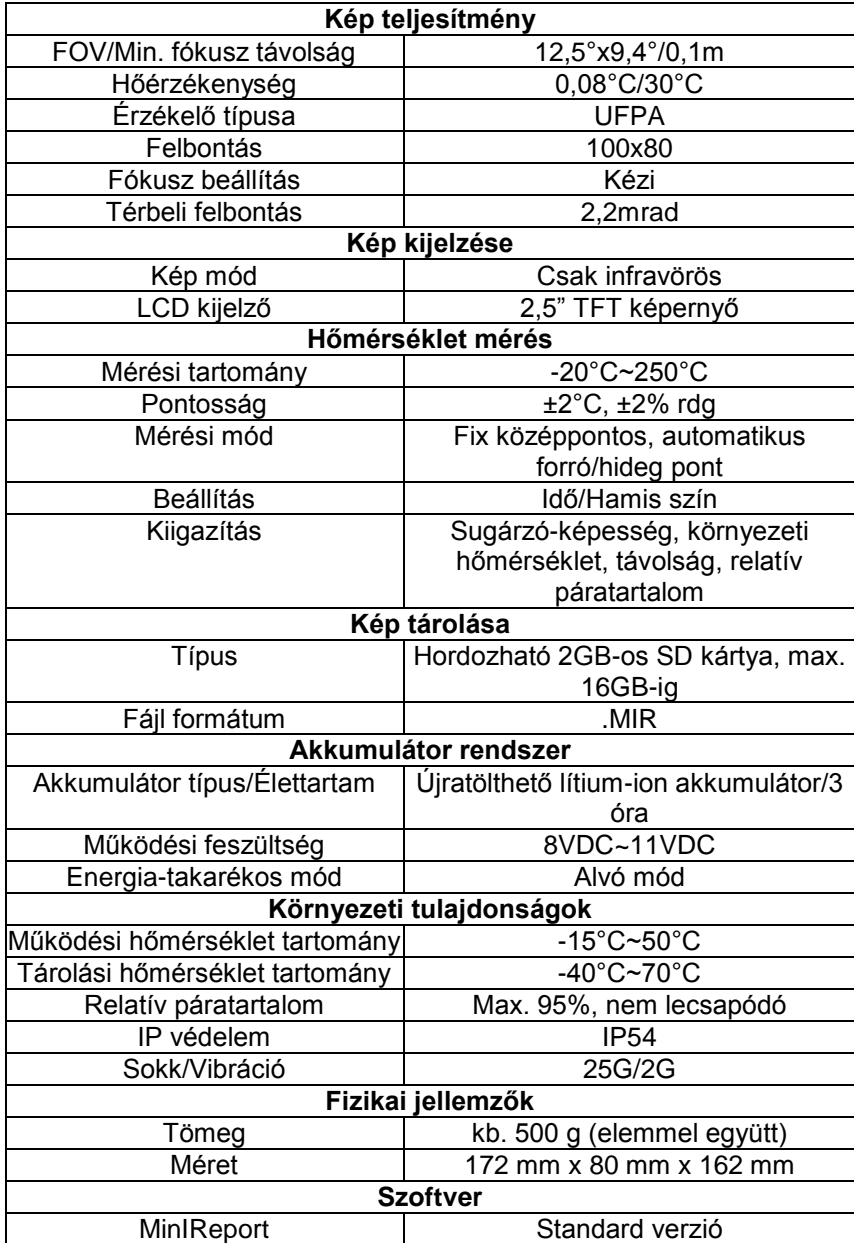

# **11. SUGÁRZÓ-KÉPESSÉG TÁBLÁZAT**

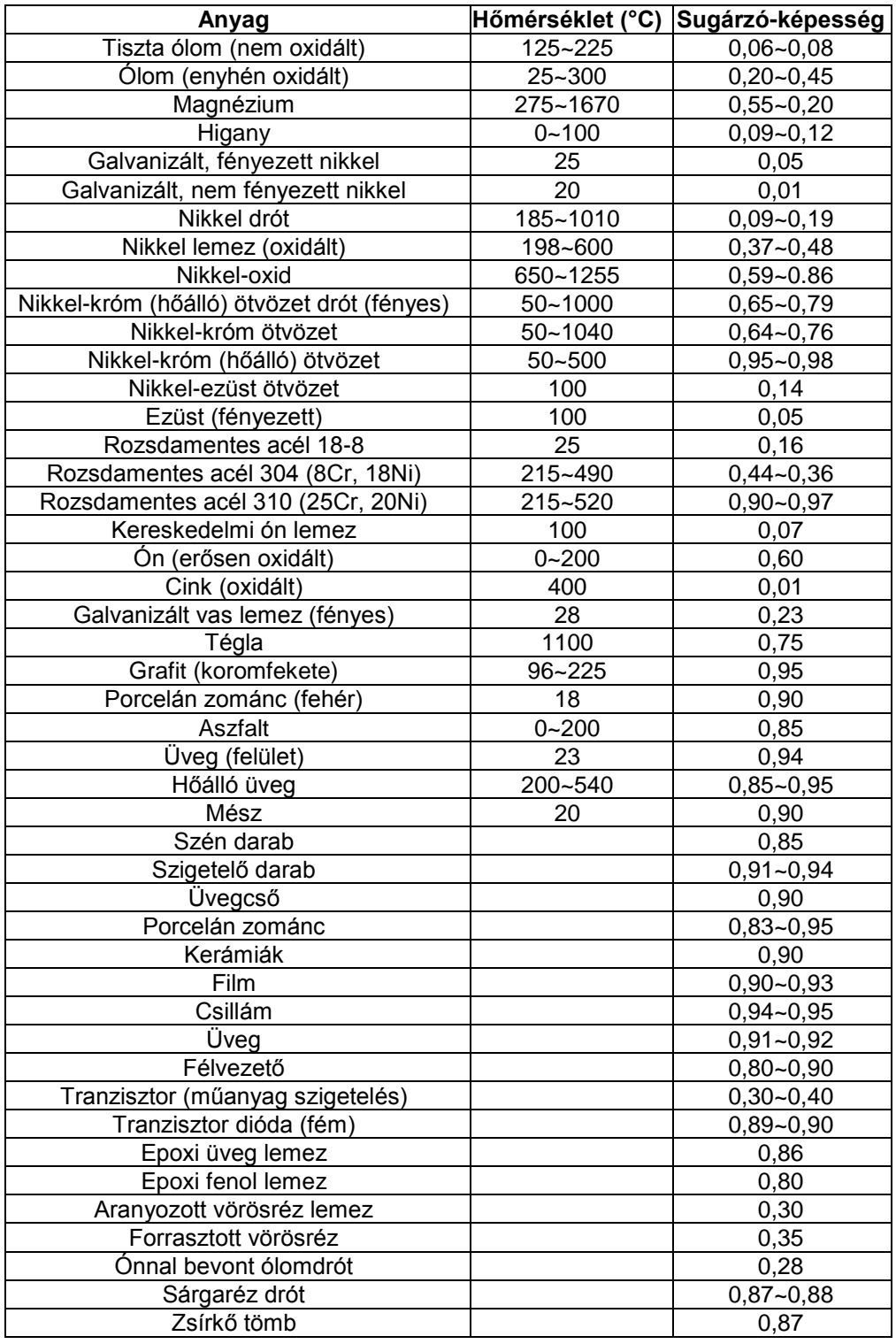

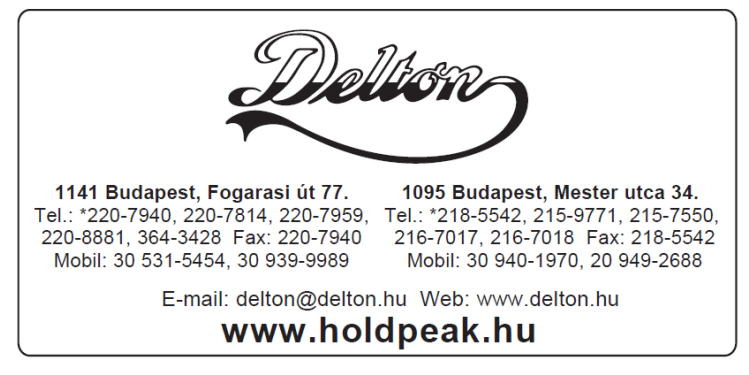

A dokumentáció a Delton szellemi tulajdona, ezért annak változtatása jogi következményeket vonhat maga után. A fordításból, illetve a nyomdai kivitelezésből származó hibákért felelősséget nem vállalunk. A leírás és a termék változtatásának jogát a forgalmazó és a gyártó fenntartja.